# **UŽIVATELSKÁ PŘÍRUČKA**

**HH500V**

# Obsah

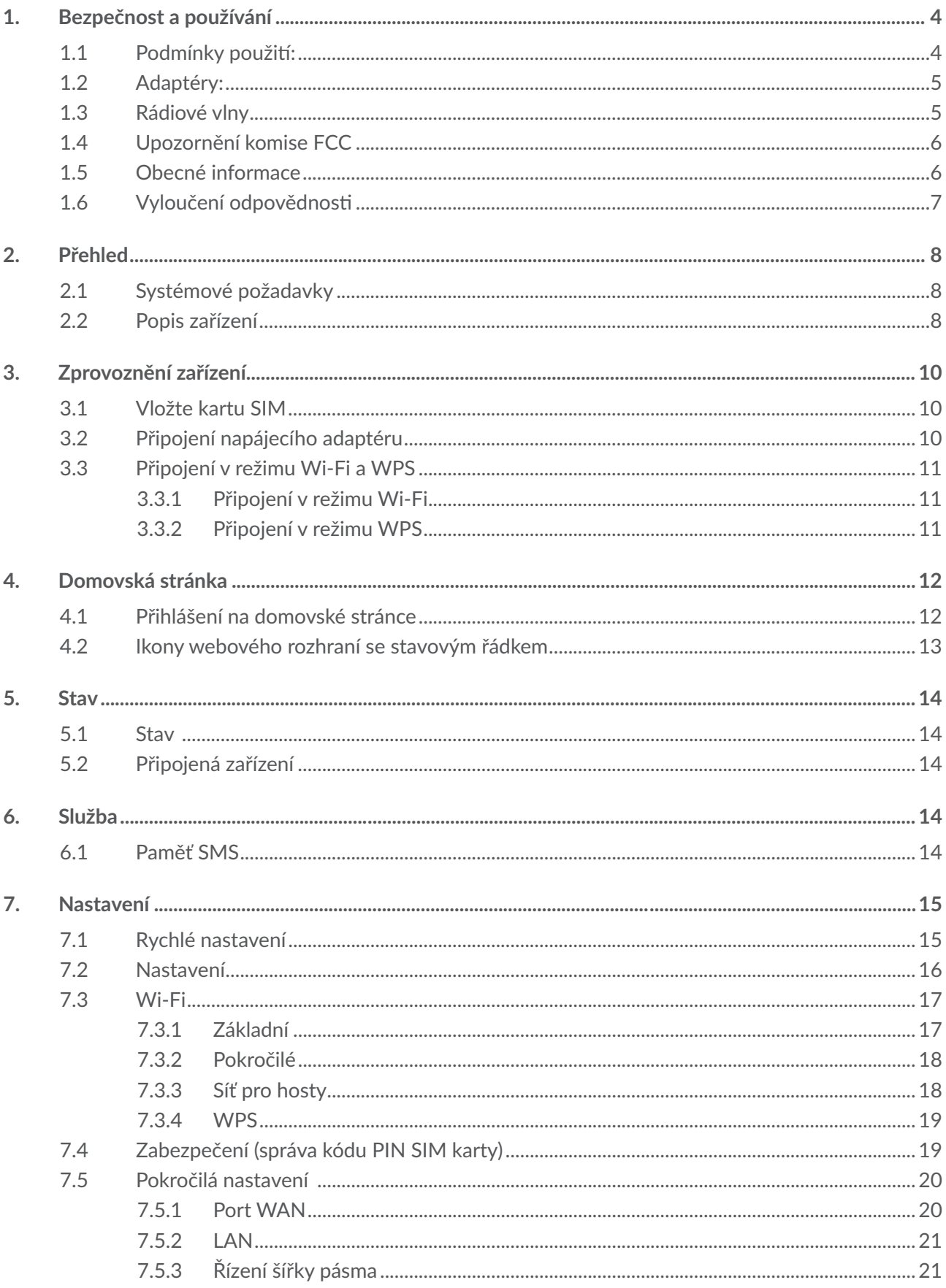

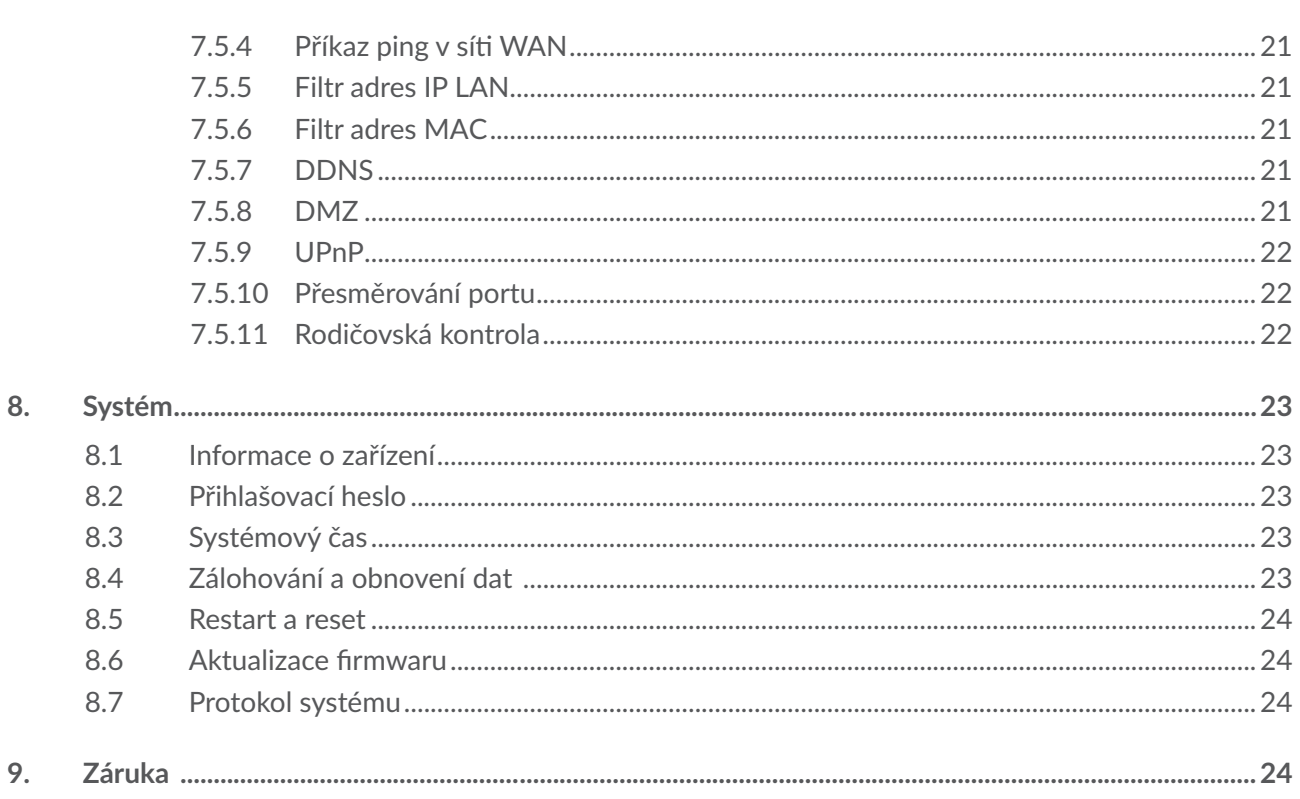

# **1. Bezpečnost a používání**

Doporučujeme vám, abyste si tuto kapitolu před použitím vašeho zařízení pozorně přečetli. Výrobce se zříká veškeré zodpovědnosti za škody, k nimž může dojít v důsledku nesprávného použití nebo použití nedodržujícího pokyny obsažené v této příručce.

### **1.1 Podmínky použití:**

Před vstupem na palubu letadla zařízení vypněte.

Zařízení rovněž vypněte ve zdravotnických zařízeních s výjimkou míst vyhrazených k telefonování. Jako je tomu u mnoha dalších běžně používaných zařízení, zařízení se mohou navzájem rušit s jinými elektrickými či elektronickými zařízeními a zařízeními využívajícími rádiové frekvence.

V blízkosti plynu nebo hořlavých tekutin zařízení vypněte. Přísně dodržujte veškeré pokyny zveřejněné ve skladištích paliv, na benzinových stanicích, v chemických továrnách či v jiném potenciálně výbušném prostředí.

Když je toto zařízení zapnuté, musí být ve vzdálenosti alespoň 20 cm od těla.

Když je zařízení zapnuté, udržujte jej ve vzdálenosti alespoň 15 cm od jakýchkoli lékařských zařízení, jako jsou například kardiostimulátory, naslouchátka nebo inzulínové pumpy apod.

Nedovolte dětem toto zařízení a příslušenství používat nebo si s ním hrát, aniž by byl zajištěn dozor.

Pokud je možné sejmout kryt zařízení, upozorňujeme, že takové zařízení může obsahovat látky schopné vyvolat alergickou reakci.

Pokud je konstrukce zařízení celistvá, zadní kryt nelze sejmout. V opačném případě bude zneplatněna vaše záruka.

Se zařízením zacházejte vždy opatrně a uchovávejte jej na čistém a bezprašném místě.

Nedovolte, aby bylo vaše zařízení vystaveno vlivům nepříznivého počasí nebo prostředí (vlhkost, navlhnutí, déšť, vniknutí tekutin, prach, mořský vzduch apod.). Provozní teplota doporučená výrobcem je v rozmezí od 0 °C do 45 °C.

Zařízení neotevírejte, nerozebírejte a nepokoušejte se jej sami opravovat.

Neupouštějte zařízení na zem, neházejte s ním a neohýbejte jej.

Nenanášejte na zařízení žádné barvy.

Používejte pouze nabíječky a příslušenství doporučené společností TCL Communication Ltd. a jejími pobočkami, které jsou kompatibilní s modelem zařízení. Společnost TCL Communication Ltd. a její pobočky se zříkají odpovědnosti za škody způsobené použitím jiných nabíječek.

Pokud je konstrukce zařízení celistvá, zadní kryt nelze sejmout. Dodržujte následující bezpečnostní opatření:

- Nepokoušejte se otevřít zadní kryt.
- Nepropichujte zadní kryt vašeho zařízení.
- Nelikvidujte zařízení v ohni, nevyhazujte jej do domovního odpadu ani jej neskladujte při teplotě nad 60 °C.

Hodinky, jakožto celistvé zařízení, musí být zlikvidovány podle platných místních předpisů pro ochranu životního prostředí.

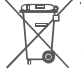

Tento symbol na zařízení a příslušenství znamená, že tyto produkty musíte na konci jejich životnosti odevzdat na sběrných místech:

- Sběrných střediscích komunálního odpadu s odpovídajícími kontejnery pro takováto zařízení.
- Sběrných kontejnerech v místě prodeje.

Jejich recyklace zabrání úniku látek do okolí a umožní opětovné využití součástí.

#### **V zemích Evropské unie:**

- Tato sběrná místa jsou k dispozici bezplatně.
- y Všechny produkty označené tímto symbolem je nutné odevzdat na těchto sběrných místech.

#### **V zemích mimo Evropskou unii:**

Zařízení označená tímto symbolem nevhazujte do běžných odpadních kontejnerů, poskytuje-li vaše oblast či správa odpovídající sběrné nebo recyklační zařízení. Tato zařízení jsou určena k odevzdání na příslušných sběrných místech za účelem recyklace.

### **1.2 Adaptéry:**

- Adaptéry napájené z elektrické sítě mají tento provozní teplotní rozsah: od 0 °C do 40 °C.
- y Adaptéry navržené pro vaše zařízení splňují normy pro bezpečné používání zařízení pro informační technologie a kancelářských zařízení. Také jsou v souladu se směrnicí 2009/125/ES pro ekologickou konstrukci výrobků.
- Z důvodu odlišných platných elektrických specifikací nemusí být adaptér zakoupený v jedné jurisdikční oblasti funkční v jiné. Jsou určené k použití pouze pro tento účel.

### **1.3 Rádiové vlny**

- Před uvedením na trh je u všech modelů zařízení vyžadován doklad o souladu s mezinárodními normami (ICNIRP) nebo s evropskou směrnicí 2014/53/EU (RED). Ochrana zdraví a bezpečnosti uživatele a jakékoli jiné osoby je nezbytným požadavkem těchto norem a této směrnice.
- y TOTO ZAŘÍZENÍ SPLŇUJE MEZINÁRODNÍ PRAVIDLA PRO VYSTAVENÍ RÁDIOVÝM VLNÁM.
- Vaše zařízení je rádiový vysílač i přijímač. Je navrženo tak, aby nepřekračovalo limity vystavení rádiovým frekvencím (radiofrekvenční elektromagnetické pole) doporučované v mezinárodních směrnicích. Tyto směrnice byly vytvořeny nezávislou vědeckou organizací (ICNIRP) a obsahují značné bezpečnostní rezervy navržené pro zajištění bezpečnosti všech osob, bez ohledu na věk a zdravotní stav.
- Světová zdravotní organizace ve svém prohlášení uvádí, že současné vědecké poznatky nevyvolávají potřebu žádných speciálních opatření při používání mobilních zařízení. Podle jejího doporučení můžete snadno snížit expozici omezením používání zařízení nebo udržením zařízení ve větší vzdálenosti od hlavy a těla.
- Doplňující informace o elektromagnetických polích a veřejném zdraví jsou dostupné na webových stránkách http://www.who.int/peh-emf.
- Toto zařízení je vybaveno vestavěnou anténou. Pro zajištění optimálního provozu je nutné, abyste se jí nedotýkali ani nedělali nic, co by její funkci mohlo zhoršit.

#### **Licence**

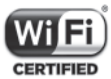

Logo Wi-Fi je certifikační značka sdružení Wi-Fi Alliance. Toto zařízení lze provozovat ve všech evropských zemích.

Pásmo 5150–5350 MHz lze používat pouze v interiérech.

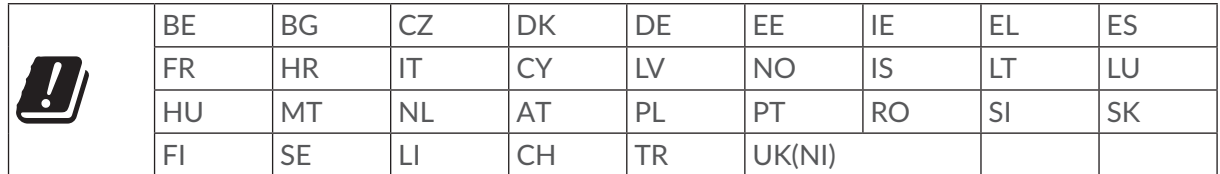

Tímto zdůrazňujeme, že záruka koncového uživatele ohledně neporušení práv na duševní vlastnictví platí pouze na území Evropské unie / Evropského hospodářského prostoru / Švýcarska.

V případě exportu nebo použití produktu mimo Evropskou unii, Evropský hospodářský prostor a Švýcarsko přestávají platit veškeré odpovědnosti, záruky či nároky na odškodnění související s výrobcem a jeho dodavateli s ohledem na daný produkt (včetně všech odškodnění v souvislosti s porušením práv na duševní vlastnictví).

### **1.4 Upozornění komise FCC**

Prohlášení Federální komunikační komise (FCC) o vystavení se záření

Zařízení během používání udržujte minimálně 20 cm od těla, abyste tak zajistili splnění požadavků na vystavení se radiofrekvenčnímu záření.

Prohlášení komise FCC:

Toto zařízení splňuje požadavky z části 15 předpisů FCC. Jeho používání se řídí následujícími podmínkami:

(1) Toto zařízení nesmí způsobovat škodlivé rušení.

(2) Toto zařízení musí přijmout jakékoli přijaté rušení, včetně rušení, které může způsobit nežádoucí provoz.

POZNÁMKA: Výrobce nenese odpovědnost za případné rušení rádia nebo televize způsobené neoprávněnými úpravami nebo zásahy v tomto zařízení. Případné úpravy nebo zásahy mohou zrušit právo uživatele na používání zařízení.

POZNÁMKA: Toto zařízení bylo testováno a shledáno vyhovujícím v souladu s omezeními pro digitální zařízení třídy B podle části 15 pravidel komise FCC. Tyto limity jsou navrženy tak, aby poskytovaly přiměřenou ochranu před škodlivým rušením při instalaci v obytné oblasti. Toto zařízení generuje, používá a může vyzařovat vysokofrekvenční energii, a pokud není instalováno a používáno v souladu s pokyny, může způsobit škodlivé rušení rádiové komunikace. Neexistuje však záruka, že se rušení v rámci určité instalace nevyskytne. V případě, že zařízení způsobuje škodlivé rušení příjmu rádia nebo televize, což lze ověřit vypnutím a opětovným zapnutím zařízení, doporučuje se uživatelům pokusit se rušení odstranit s pomocí některého či několika z následujících opatření:

- Úprava polohy nebo směru antény.
- Zvýšení prostoru mezi zařízením a přijímačem.
- Připojení zařízení do zásuvky v jiném okruhu, než ve kterém je zapojen přijímač.
- Pokud potřebujete poradit, obraťte se na dodavatele nebo na zkušeného opraváře rádií/ televizorů.

- Případné změny nebo zásahy, které nebyly výslovně schváleny třetí stranou odpovědnou za dodržení souladu, vám mohou znemožnit další používání zařízení.

### **1.5 Obecné informace**

**Internetová adresa:** www.tcl.com

**Číslo pohotovostní linky:** viz leták "SLUŽBY" nebo webové stránky.

**Adresa:** 5/F, Building 22E, 22 Science Park East Avenue, Hong Kong Science Park, Shatin, NT, Hongkong

Toto rádiové zařízení používá následující frekvenční pásma a hodnoty maximálního výkonu radiofrekvenčního zdroje:

LTE FDD B1/3/7/8/20/28 (2100/1800/2600/900/800/700): 25,7 dBm

LTE TDD B34/B38/40/42/43 (2100/2600/2300/3500/3700): 25,7 dBm

5G NR FDD n1/n3/n7/n8/n20/n28/n38 (2100/1800/2600/900/800/700/2600): 25,7 dBm

5G NR TDD n77/n78 (2500/3700/3500): 25,7 dBm

Kombinace EN-DC: 25,7 dBm

802.11 b/g/n/ax, pásmo 2,4 GHz: 16 dBm

802.11 a/n/ac/ax, pásmo 5,0 GHz: 16 dBm

#### **Soulad s předpisy**

- Společnost TCL Communication Ltd. tímto prohlašuje, že rádiové zařízení je v souladu se směrnicí 2014/53/EU.
- y Celý text prohlášení EU o souladu je dostupný na této internetové adrese: www.tcl.com/global/ en/service-support-mobile/eu-doc.html

### **1.6 Vyloučení odpovědnosti**

Mezi popisem v této uživatelské příručce a ovládáním zařízení mohou být drobné odlišnosti, které závisejí na verzi softwaru ve vašem zařízení nebo konkrétních službách operátora.

Společnost TCL Communication Ltd. nenese právní odpovědnost za případné odlišnosti ani za jejich potenciální důsledky. Tuto odpovědnost nese výhradně obsluha zařízení. Toto zařízení může obsahovat data, aplikace a software v podobě spustitelných souborů nebo zdrojového kódu, které pro toto zařízení poskytly třetí strany ("data třetích stran"). Všechna data třetích stran v tomto zařízení jsou poskytnuta na základě principu "jak stojí a leží", bez jakýchkoli záruk, ať už výslovných, nebo předpokládaných. Nakupující bere na vědomí, že společnost TCL Communication Ltd. splnila všechny požadavky na kvalitu, které na ni byly kladeny jako na výrobce mobilních zařízení a zařízení v souladu s právy na duševní vlastnictví. Společnost TCL Communication Ltd není v žádné fázi odpovědná za nemožnost používat data třetích stran v tomto zařízení ani v rámci interakce s jakýmkoli jiným zařízením. V maximálním rozsahu povoleném zákonem se společnost TCL Communication Ltd. zříká veškeré odpovědnosti v případě nárokování, požadavků, soudních sporů nebo provedených kroků, což se mimo jiné týká oblasti práva občanskoprávních deliktů, které vychází z používání jakýmkoli způsobem nebo z pokusu o používání takových dat třetích stran. Kromě toho mohou data třetích stran, která jsou bezplatně poskytována společností TCL Communication Ltd., podléhat budoucím placeným aktualizacím a vylepšením. Společnost TCL Communication Ltd. nenese žádnou odpovědnost s ohledem na tyto dodatečné náklady, které musí hradit výhradně kupující osoba. Společnost TCL Communication Ltd. nenese odpovědnost za nedostupnost jedné nebo více aplikací, protože jejich dostupnost závisí na zemi a operátorovi kupující osoby. Společnost TCL Communication Ltd. si vyhrazuje právo kdykoli a bez předchozího oznámení přidat nebo odebrat data třetích stran ze svých zařízení; společnost TCL Communication Ltd. nenese za následky takového odebrání za žádných okolností odpovědnost.

# **2. Přehled**

Toto zařízení umožňuje sdílet zabezpečené širokopásmové připojení k internetu za použití rozhraní Wi-Fi nebo LAN. Můžete k němu připojit většinu zařízení podporujících síť Wi-Fi, jako jsou počítače, mobilní herní zařízení, chytré telefony, tablety atd. K zajištění nejlepšího signálu je doporučeno zařízení umístit v blízko okna. Vyzkoušejte různá místa a najděte takové, které poskytuje nejlepší signál.

### **2.1 Systémové požadavky**

Toto zařízení je kompatibilní se zařízeními Wi-Fi, která podporují pásmo 2,4 GHz (802.11 b/g/n/ax) nebo 5 GHz (802.11 a/n/ac/ax) a jsou vybavená webovým prohlížečem.

### **2.2 Popis zařízení**

Následuje popis zařízení:

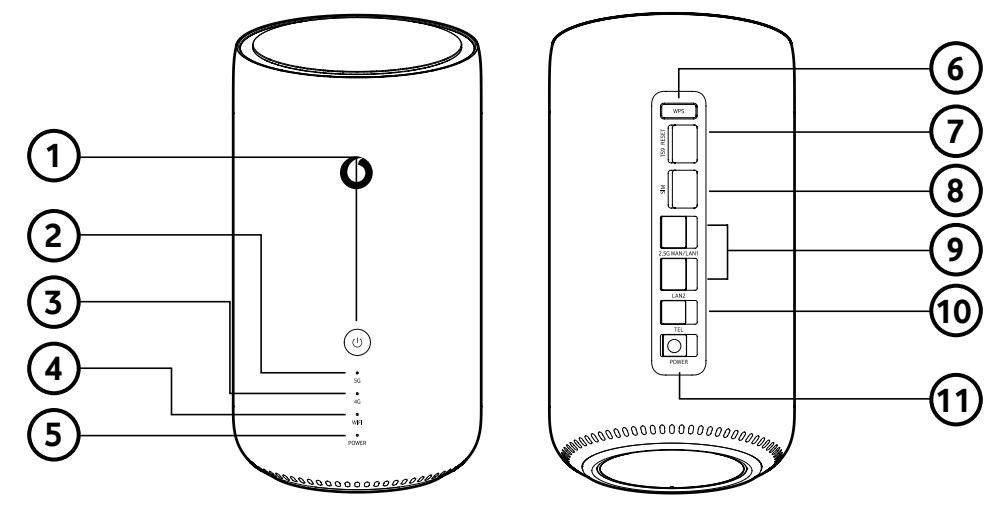

- 1. Tlačítko zapnutí/vypnutí
- 2. Indikátor sítě 5G
- 6. Tlačítko WPS
- 7. Tlačítko Reset/Konektor pro připojení externí antény
- 3. Indikátor sítě 4G 8. Slot pro NanoSIM kartu
- 4. Indikátor sítě Wi-Fi
- 5. Kontrolka napájení
- 9. Ethernetový konektor LAN/WAN
- 10. Konektor pro připojení telefonu
- 11. Konektor pro připojení napájecího zdroje

#### **Tlačítko zapnutí/vypnutí**

- Jakmile zařízení připojíte k elektrické zásuvce, automaticky se zapne.
- Chcete-li zařízení vypnout, stiskněte a podržte tlačítko zapnutí/vypnutí na 3 sekundy.
- y Chcete-li zařízení zapnout, stiskněte a podržte tlačítko zapnutí/vypnutí na 1 sekundu.

#### **Tlačítko WPS**

Chcete-li povolit funkci WPS, stiskněte a podržte tlačítko WPS na 3 sekundy. Indikátor Wi-Fi začne modře blikat. Potom do dvou minut stiskněte tlačítko WPS na zařízení, ke kterému se chcete připojit. Produkt automaticky přiřadí zařízení, ke kterému se chcete připojit, požadované nastavení sítě.

#### **Tlačítko Reset**

Pomocí tenkého předmětu, například kancelářské sponky, jemně stiskněte a podržte tlačítko Reset na dobu 3 sekund. Po dokončení resetu začne kontrolka napájení blikat a svítit modře. Zařízení lze resetovat také pomocí webového rozhraní.

#### **Kontrolka napájení**

- Svítí modře: zařízení je zapnuté
- Nesvítí: zařízení je vypnuté
- y Bliká modře: v zařízení probíhá obnova výchozího nastavení nebo upgrade softwaru

#### **Indikátor sítě Wi-Fi**

- Svítí modře: Funkce Wi-Fi je zapnutá
- y Bliká modře: Připojení pomocí funkce WPS je k dispozici
- Je vypnutý: Funkce Wi-Fi je vypnutá

#### **Indikátor sítě 4G/5G**

- Svítí modře: Signál 4G/5G je silný.
- Svítí žlutě: Signál 4G/5G je normální.
- Svítí červeně: Signál 4G/5G je slabý.
- Je vypnutý: Připojení k síti 4G/5G nefunguje

# **3. Zprovoznění zařízení**

### **3.1 Vložte kartu SIM**

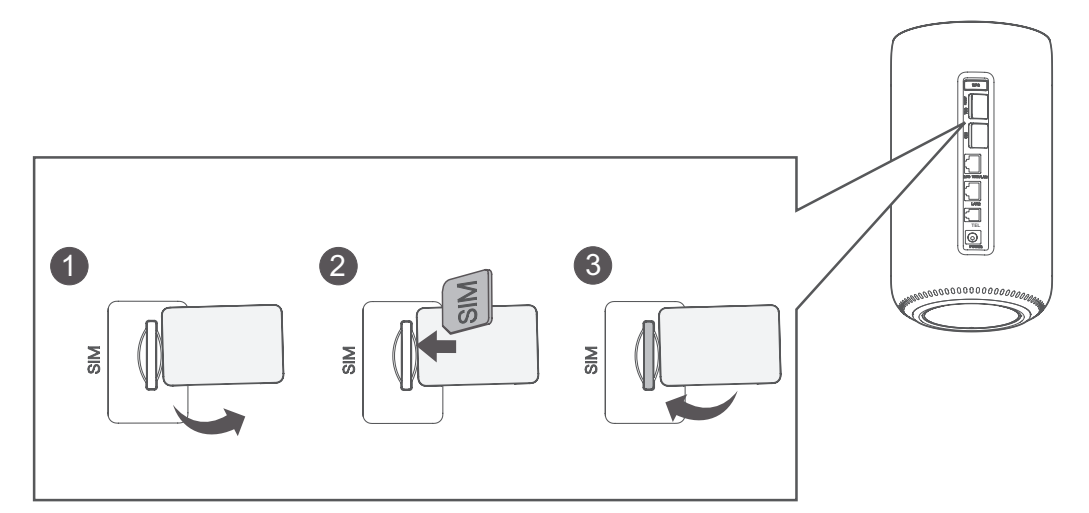

Při vkládání karty SIM do zařízení postupujte následovně:

- 1. Otevřete kryt slotu karty SIM.
- 2. Podle ikony popisující směr karty SIM vedle slotu SIM vložte kartu SIM do slotu.
- 3. Zavřete kryt slotu karty SIM.

**Poznámka**: SIM kartu při použití zařízení 5G CPE nevyjímejte, jinak by došlo k přerušení připojení k internetu.

### **3.2 Připojení napájecího adaptéru**

Zapojte napájecí adaptér podle obrázku níže. Jakmile zařízení připojíte k elektrické zásuvce, automaticky se zapne.

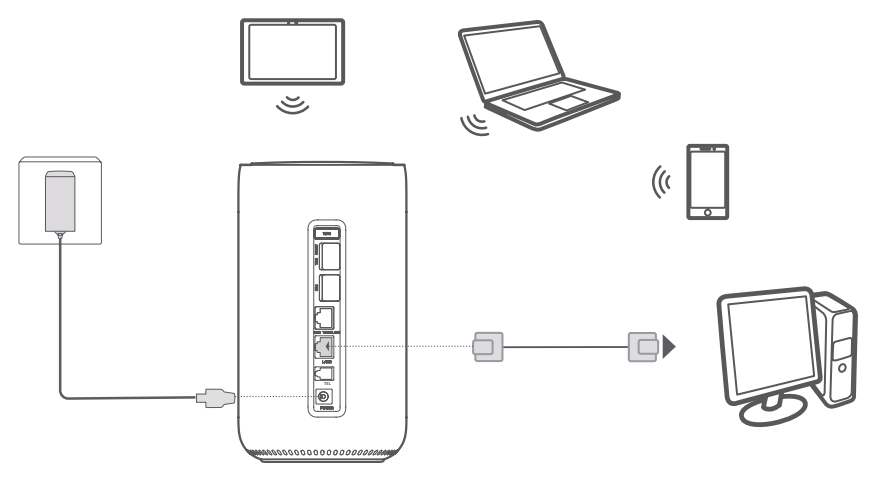

Aby nedocházelo k rušení rádiovým signálem, umístěte zařízení alespoň jeden metr od telefonu a jiných elektrických zařízení.

### **3.3 Připojení v režimu Wi-Fi a WPS**

### **3.3.1 Připojení v režimu Wi-Fi**

Pokud se budete chtít připojit v režimu Wi-Fi, postupujte podle následujících 3 kroků.

**Krok 1:** Na svém zařízení povolte připojení Wi-Fi.

Když svítí indikátor Wi-Fi modře, funkce Wi-Fi je povolená.

**Krok 2:** Poznamenejte si identifikátor SSID a heslo Wi-Fi.

Výchozí identifikátor SSID a heslo Wi-Fi najdete na štítku na zařízení – nachází se na spodní straně zařízení.

Aby neoprávněné osoby nemohly získat přístup do vaší sítě Wi-Fi, doporučujeme čas od času změnit SSID a heslo Wi-Fi. Další informace najdete v části "7. Nastavení".

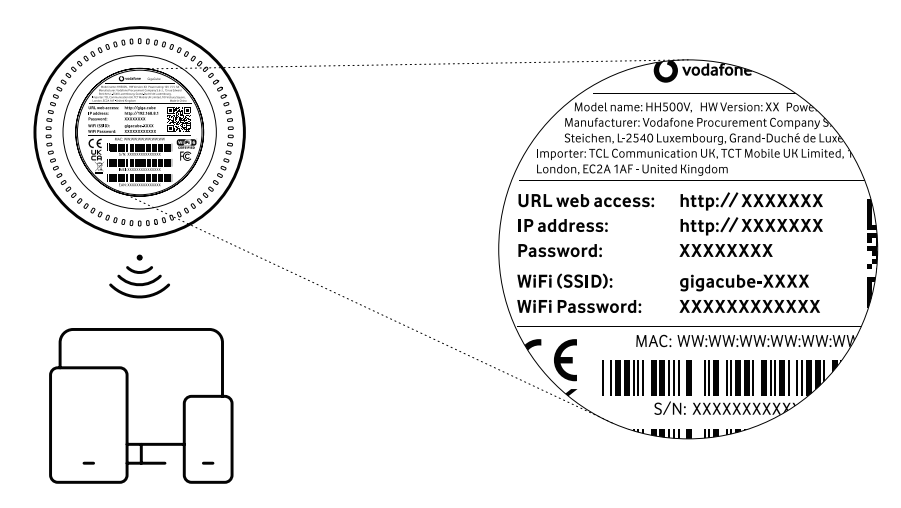

**Krok 3:** Nastavte připojení Wi-Fi.

- Nastavte ručně připojení Wi-Fi:
	- 1) Ze svého klienta podporujícího připojení Wi-Fi vyhledejte bezdrátové sítě.
	- 2) Připojte se k síti s názvem, který odpovídá SSID na štítku, který je na zařízení.
	- 3) Když budete vyzváni k zadání hesla, zadejte heslo Wi-Fi uvedené na štítku na zařízení (rozlišují se malá a velká písmena). Když se klient připojí, zobrazí upozornění.
- Nastavte připojení Wi-Fi pomocí funkce WPS. Podrobnosti naleznete v tématu "3.4.2 Připojení v režimu WPS".

### **3.3.2 Připojení v režimu WPS**

Klient musí podporovat funkci WPS. Připojení funkcí WPS lze provést 3 způsoby.

**Možnost 1:** pomocí tlačítka WPS

- 1) Stiskněte a podržte tlačítko WPS na 3 sekundy. Indikátor Wi-Fi začne modře blikat.
- 2) Do 2 minut na svém osobním zařízení aktivujte WPS.
- 3) Vaše osobní zařízení by nyní mělo být připojené bezdrátově k vašemu zařízení.

**Možnost 2:** pomocí tlačítka **Spustit WPS** v rámci webového uživatelského rozhraní

1) Z webového uživatelského rozhraní otevřete stránku WPS.

- 2) Přejděte do nabídky **Nastavení** > **Wi-Fi** > **WPS**.
- 3) Klikněte na tlačítko **Spustit WPS**.
- 4) Do 2 minut na svém osobním zařízení aktivujte WPS.
- 5) Vaše osobní zařízení by nyní mělo být připojené bezdrátově k vašemu zařízení.

#### **Možnost 3:** zadáním kódu PIN

- 1) Z webového uživatelského rozhraní otevřete stránku WPS.
- 2) Přejděte do nabídky **Nastavení** > **Wi-Fi** > **WPS**.
- 3) Zapněte **PIN směrovače**.
- 4) V osobním zařízení zadejte kód PIN.

# **4. Domovská stránka**

Webové rozhraní je kompatibilní s následujícími prohlížeči:

- Mozilla Firefox,
- Safari 13 nebo novější,
- Internet Explorer 11 nebo novější,
- Microsoft Edge,
- Google Chrome.

### **4.1 Přihlášení na domovské stránce**

- 1. Otevřete webový prohlížeč.
- 2. Na adresový řádek zadejte adresu http://192.168.2.1 a stiskněte klávesu Enter.

Načte se domovská stránka (viz následující snímek obrazovky).

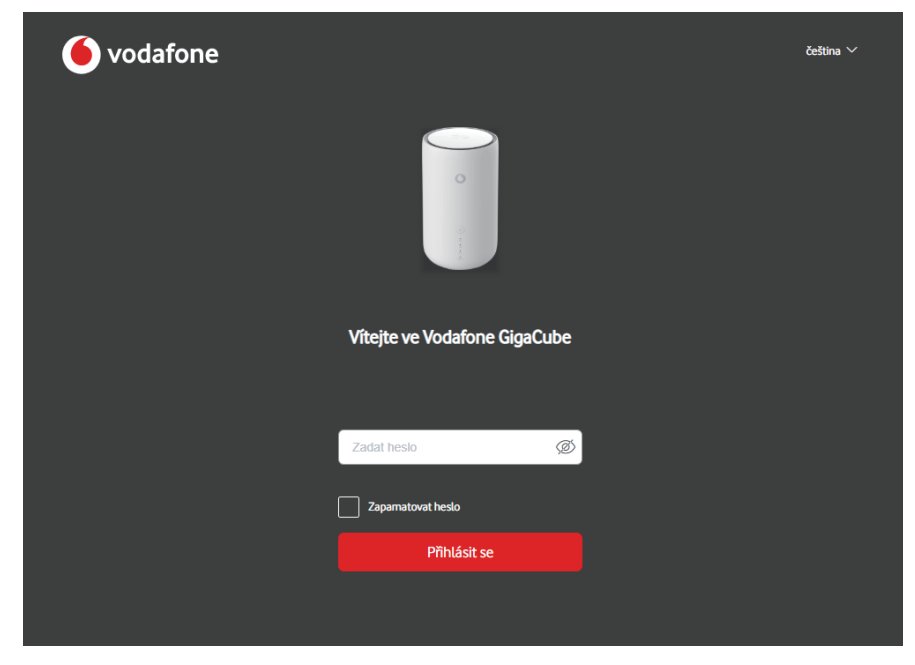

3. Přihlaste se a změňte SSID a heslo zařízení, případně upravte ostatní základní nastavení. **Poznámka:** Výchozí heslo Wi-Fi naleznete na štítku ve spodní části zařízení.

### **4.2 Ikony webového rozhraní se stavovým řádkem**

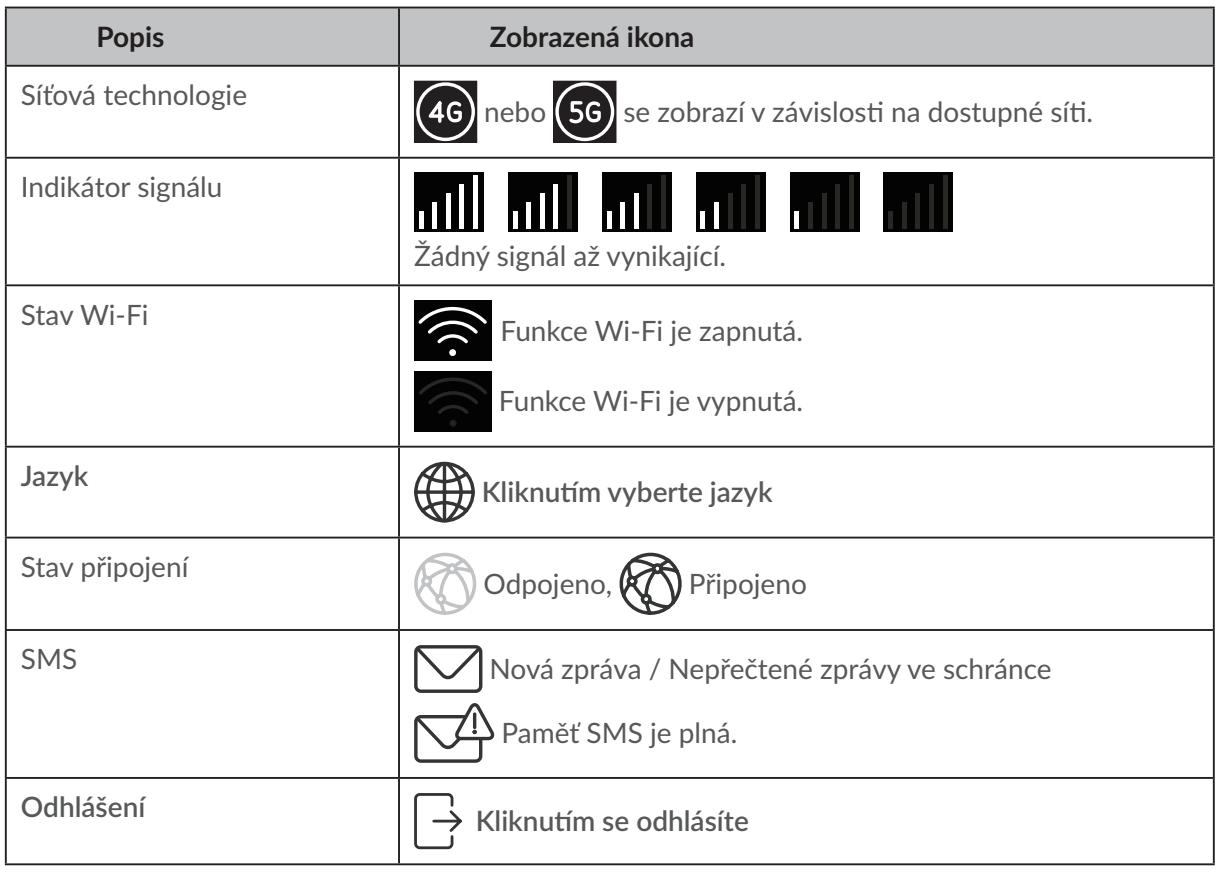

# **5. Stav**

Kliknutím na tlačítko **Stav** zobrazíte základní informace o zařízení nebo získáte možnost si prohlédnout různé statistiky.

### **5.1 Stav**

Položka Stav umožňuje zobrazit informace o zařízení, včetně stavu internetu, sítě LAN, Wi-Fi, WAN a diagnostiky. Odtud se můžete připojit nebo odpojit, stejně jako změnit SSID zařízení.

### **5.2 Připojená zařízení**

Výchozí nastavení pro nová připojení: podle potřeby můžete přepínat výchozí nastavení přístupu k internetu u nových připojení.

Najdete zde také všechna připojená a blokovaná zařízení a možnost pro konkrétní z nich přepínat přístup k internetu.

# **6. Služba**

### **6.1 Paměť SMS**

V této části najdete přijaté zprávy, budete mít možnost zprávy číst, mazat a odpovídat na ně, stejně jako zprávy přeposílat na mobilní číslo příjemce.

• Jak číst zprávy SMS:

Klikněte na obsah zprávy, kterou chcete přečíst.

- Jak odpovědět na zprávu SMS:
	- 1) Klikněte na obsah zprávy, na který chcete odpovědět.
	- 2) Zadejte obsah zprávy a klikněte na tlačítko **Odeslat**.
- Jak odstranit zprávu SMS:
	- 1) Vyhledejte zprávu, kterou chcete odstranit.
	- 2) Zaškrtněte políčko ve sloupci zcela vpravo u zprávy, kterou chcete odstranit.
	- 3) Klikněte na tlačítko **Odstranit**.
- **•** Jak předat zprávy SMS:
	- 1) Klikněte na tlačítko **Nastavit přesměrování zpráv SMS**.
	- 2) Přechod na stránku pro přesměrování zpráv SMS.
	- 3) Zadejte číslo nového příjemce.
	- 4) Klikněte na tlačítko **Použít**.

# **7. Nastavení**

Podle potřeby můžete přejít do nabídky **Nastavení** a změnit nastavení následujících položek:

- Rychlé nastavení
- Nastavení
- $\bullet$  Wi-Fi
- Zabezpečení
- Pokročilá nastavení

### **7.1 Rychlé nastavení**

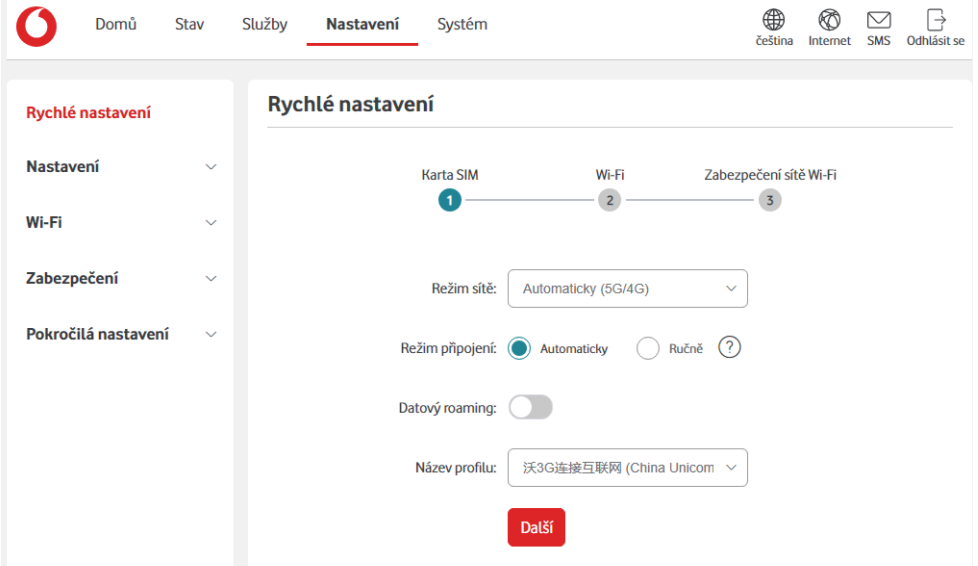

#### **Nastavení zpráv SIM**

Zde můžete měnit základní nastavení připojení a povolit či zakázat datový roaming.

#### **Nastavení Wi-Fi**

Zde můžete měnit název 2,4 a 5GHz bezdrátové sítě (SSID), funkci vysílání SSID nebo funkci Wi-Fi deaktivovat.

#### **Zabezpečení Wi-Fi**

Zde můžete upravit zabezpečení připojení Wi-Fi a změnit heslo Wi-Fi.

### **7.2 Nastavení**

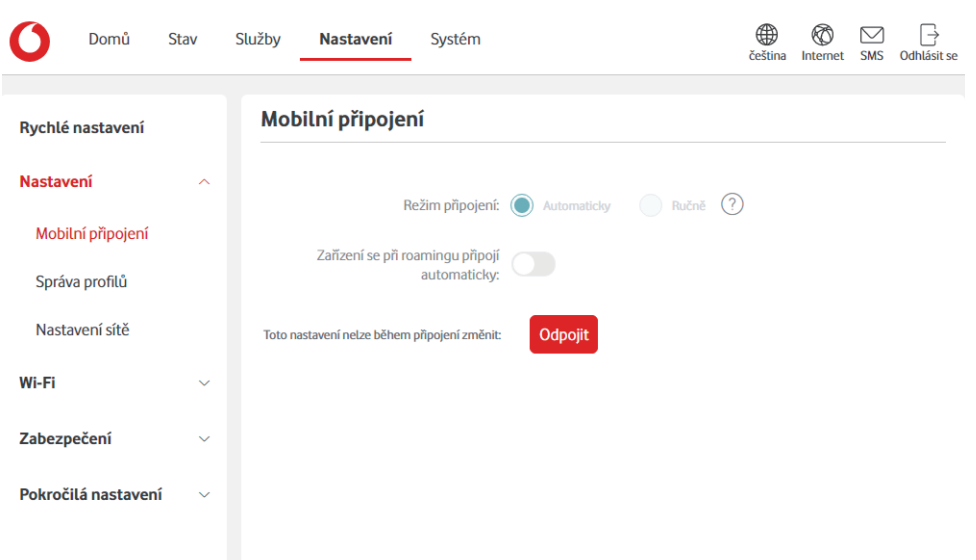

#### **Připojení k síti**

Mobilní připojení vám umožní nakonfigurovat režim připojení, datový roaming a režim připojení IP.

#### **Správa profilů**

Položka Správa profilů umožňuje nastavit nový profil přístupového bodu (APN) nebo upravit či odstranit existující vytvořené profily.

- Postup přidání nového profilu:
	- 1) Klikněte na možnost **Nový**.
	- 2) Zadejte správné parametry pro operátora sítě. Je nutno zadat alespoň **název profilu**, **číslo k vytočení** a **název přístupového bodu**.
	- 3) Klikněte na tlačítko **Uložit**.
- Postup upravení profilu:
	- 1) V seznamu pro správu profilů vyberte požadovaný profil.
	- 2) Klikněte na tlačítko **Upravit** a změňte parametry.
	- 3) Klikněte na tlačítko **Uložit**.
- Postup odstranění profilu:
	- 1) V seznamu pro správu profilů vyberte požadovaný profil.
	- 2) Klikněte na tlačítko **Odstranit**

**Poznámka:** Výchozí profil nelze odstranit.

- Nastavení profilu jako výchozího:
	- 1) V seznamu pro správu profilů vyberte požadovaný profil.
	- 2) Klikněte na tlačítko **Nastavit jako výchozí**.

**Poznámka:** Jakmile nastavíte nový profil jako výchozí, k názvu profilu bude přidán text (Výchozí).

#### **Volba sítě:**

**Režim vyhledávání sítě** můžete nastavit buď jako **Auto (5G/4G)**, nebo **Pouze 4G**. Po provedení jakýchkoli změn nezapomeňte kliknout na tlačítko **Použít**.

### **7.3 Wi-Fi**

### **7.3.1 Základní**

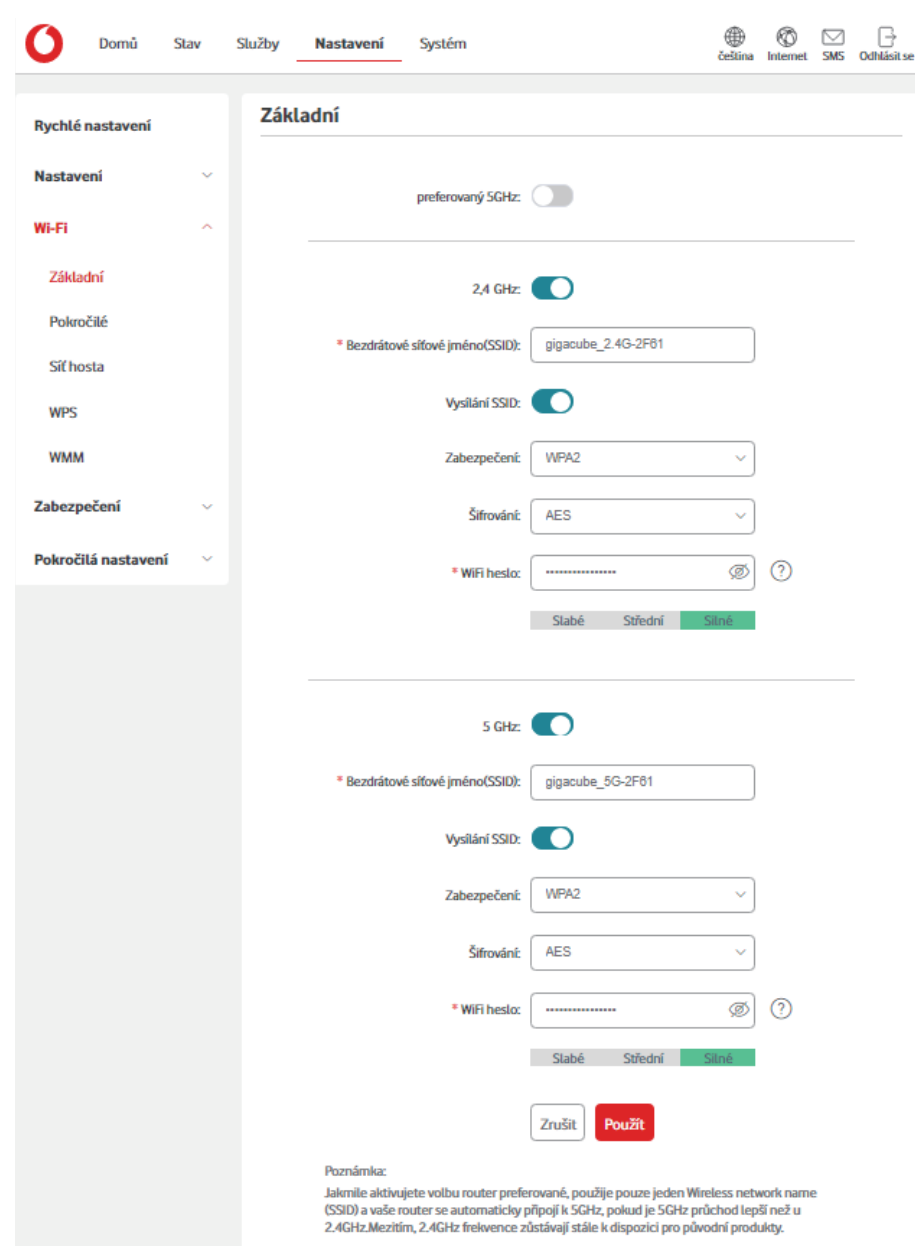

- y **Název bezdrátové sítě (SSID):** Toto je název bezdrátové sítě, který slouží k identifikaci vaší bezdrátové sítě. SSID může obsahovat 1–32 znaků.
- y **Vysílání SSID:** Tato možnost je ve výchozím nastavení povolená.

**Poznámka:** Pokud se ji rozhodnete zakázat, SSID se již nebude zobrazovat a bude nutné je zadat ručně.

y **Zabezpečení:** Můžete si vybrat některý z dostupných režimů zabezpečení: **WPA2**, **WPA/WPA2**, **WPA2/WPA3**, **WPA3** nebo **Vypnuto**.

y **Šifrování:** Ve výchozím nastavení se používá možnost **AES** (k dispozici jsou možnosti AES a Auto).

**Poznámka:** Pokud režim zabezpečení nastavíte jako WPA3 nebo WPA2/WPA3, režim šifrování bude možné nastavit pouze jako **AES**.

### **7.3.2 Pokročilé**

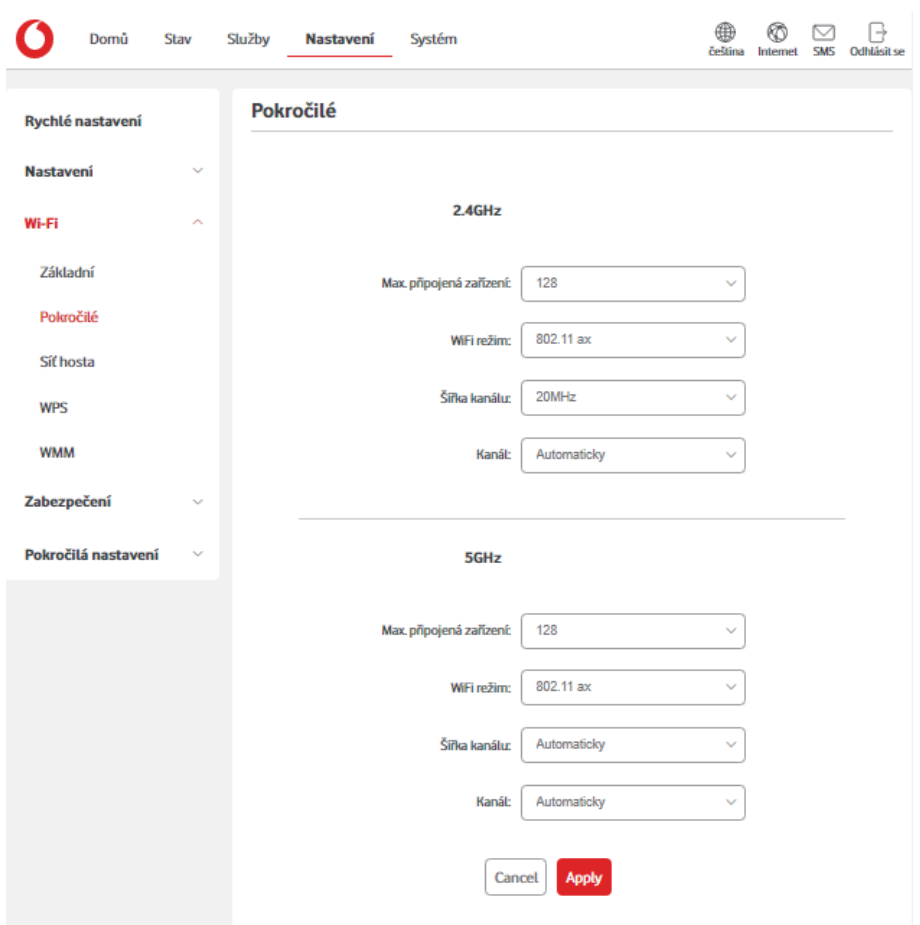

- y **Max. připojených zařízení:** z rozevírací nabídky můžete určit maximální počet zařízení, která lze připojit k vašemu zařízení. Ve výchozím nastavení je zvolena možnost **128**.
- y **Režim Wi-Fi:** z rozevírací nabídky můžete vybrat jednu z dostupných možností. Ve výchozím nastavení je zvolena možnost **802.11ax**.
- y **Izolace přístupového bodu:** tuto funkci můžete povolit nebo zakázat. S povolenou funkcí ztratí připojená zařízení možnost navzájem při stejném SSID komunikovat.
- y **Šířka pásma kanálu:** pomocí rozevírací nabídky můžete vybrat jednu z dostupných možností. U 2,4GHz připojení se jako výchozí hodnota používá **20 MHz** a u 5GHz připojení se používá možnost **Auto**.
- y **Kanál:** pokud vyberete možnost **Auto**, zařízení automaticky zvolí nejlepší kanál. Podle potřeby můžete kanál Wi-Fi také vybrat ručně.

### **7.3.3 Síť pro hosty**

Síť pro hosty je dočasnou bezdrátovou sítí určenou pro uživatele typu Host. Podle potřeby můžete určit dobu, po kterou chcete síť vysílat. Zařízení připojená k síti pro hosty nebudou mít možnost navzájem komunikovat, ale budou mít neomezený přístup k internetu.

y **Název bezdrátové sítě (SSID):** název sítě pro hosty, který slouží k identifikaci vaší sítě pro hosty. SSID může obsahovat 1–32 znaků.

- Trvání: podle potřeby můžete nastavit dobu, po kterou mohou klienti síť pro hosty používat. Výchozí hodnota je 1 den.
- y **Zabezpečení:** umožňuje vybrat některý z dostupných režimů zabezpečení: WPA2, WPA/WPA2, WPA2/WPA3, WPA3 nebo Vypnuto.
- **Heslo Wi-Fi:** umožňuje nastavit heslo Wi-Fi sítě pro hosty.
- y **Zbývající čas:** zbývající čas, po který se bude síť pro hosty vysílat. Kliknutím na tlačítko **Prodloužit o 4 hodiny** dobu vysílání sítě pro hosty prodloužíte.

### **7.3.4 WPS**

WPS (Wi-Fi Protected Setup) umožňuje po stisknutí tlačítka nebo zahájení režimu s kódem PIN k zařízení připojit klienty kompatibilní s funkcí WPS. Funkce WPS je ve výchozím nastavení povolena a na této stránce ji můžete zakázat. Další informace o připojení zařízení pomocí WPS naleznete v části 3.4.2.

### **7.4 Zabezpečení (správa kódu PIN SIM karty)**

- Povolení kódu PIN SIM karty:
	- 1) Když je kód PIN SIM karty zakázaný, klikněte na přepínač (
	- 2) Zadejte kód PIN SIM karty, který může obsahovat 4-8 číslic.
	- 3) Klikněte na tlačítko **Použít**.
- Zakázání kódu PIN SIM karty:
	- 1) Když je kód PIN SIM karty povolený, klikněte na přepínač . O.
	- 2) Zadeite aktuální kód PIN SIM karty.
	- 3) Klikněte na tlačítko **Použít**.
- Změna kódu PIN SIM karty:
	- 1) Když je kód PIN SIM karty povolený, klikněte na možnost **Změnit PIN SIM karty**.
	- 2) Zadejte starý kód PIN SIM karty a potvrďte nový kód PIN SIM karty.
	- 3) Klikněte na tlačítko **Použít**.

**Poznámka:** Jestliže zadáte kód PIN SIM karty třikrát nesprávně, bude nutno zadat kód PUK.

### **7.5 Pokročilá nastavení**

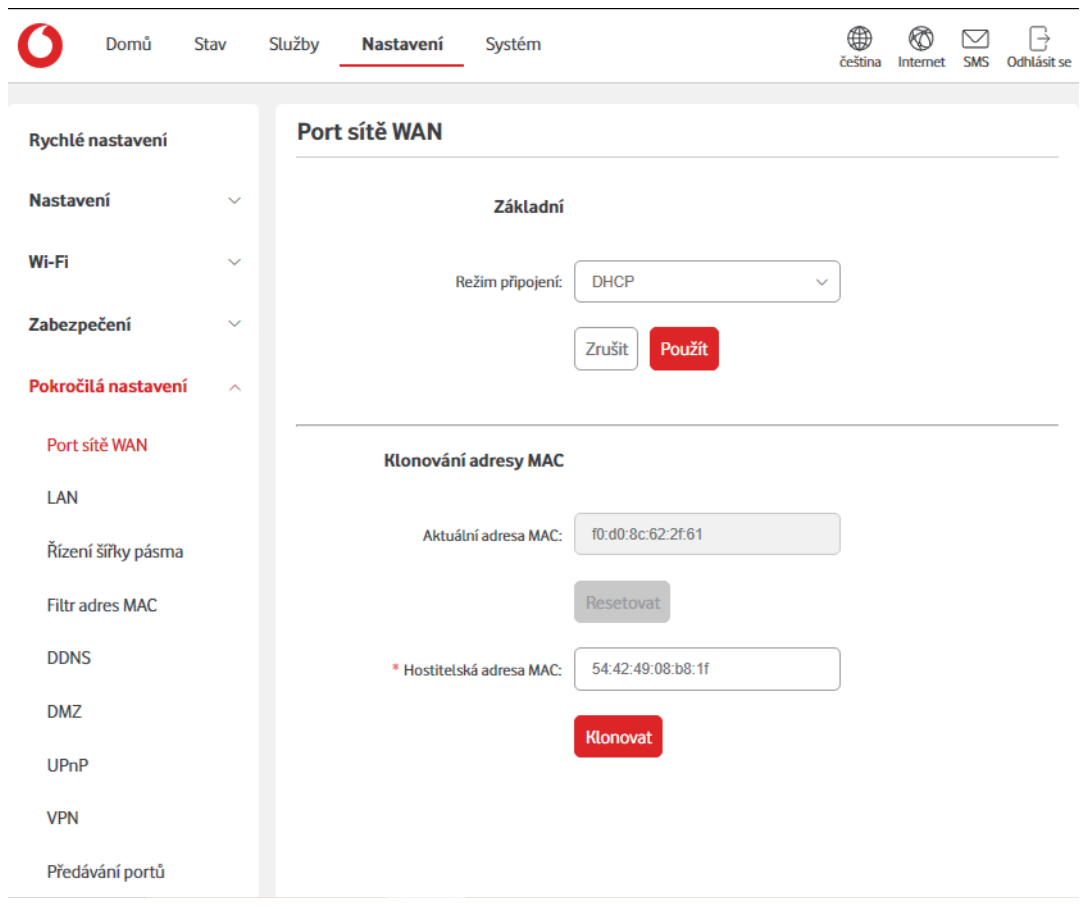

### **7.5.1 Port WAN**

#### **Základní**

Zde můžete nastavit režim připojení k síti WAN a příslušné parametry. Pro režim připojení můžete vybrat možnost DHCP, PPPoE nebo Statická IP adresa.

- **DHCP**: Protokol DHCP je protokol pro klienty/servery, který vám automaticky poskytne hostitele IP adres. IP adresa a související nastavení, jako je například maska podsítě a výchozí brána, se přiřazují automaticky. Vyberte možnost DHCP a klikněte na tlačítko **Použít**.
- **PPPoE**: PPPoE znamená Point-to-Point Protocol over Ethernet (Protokol pro přímé spojení přes ethernet). Je to síťový protokol, který se používá převážně pro služby DSL, které jednotliví uživatelé mohou použít k připojení pomocí ethernetu. Zadejte uživatelské jméno a heslo získané od poskytovatele síťové služby a klikněte na tlačítko **Použít**.
- y **Statická IP adresa**: přístup k internetu prostřednictvím neměnné IP adresy, masky podsítě, IP adresy brány a primárního DNS serveru – tyto údaje by měl zajistit váš poskytovatel síťového připojení.

#### **Klon adresy MAC**

Pomocí funkce Klon adresy MAC se může k zařízení připojit více klientů a získat tak přístup k internetu.

Tady se zobrazuje aktuální adresa MAC. Kliknutím na možnost **Reset** nastavte novou adresu MAC. Kliknutím na možnost **Klonovat** zkopírujete adresu MAC hostitele.

### **7.5.2 LAN**

Tady se zobrazují parametry sítě LAN. Výchozí adresa brány je 192.168.2.1.

Výchozí maska podsítě je 255.255.255.0.

Server DHCP automaticky přiřazuje IP adresy k zařízením v síti. Možnost je ve výchozím nastavení povolena.

### **7.5.3 Řízení šířky pásma**

Řízení šířky pásma umožňuje připojeným klientům omezit dostupnou šířku pásma.

Podle potřeby můžete povolit **Řízení šířky pásma** a pro jednotlivá zařízení nastavit **Limit šířky pásma při stahování** a **Limit šířky pásma při odesílání**. Pokud nemáte zájem o omezení šířky pásma u zařízení, nastavte u něj hodnotu "0".

### **7.5.4 Příkaz ping v síti WAN**

Když je tato funkce zakázaná, vaše zařízení přestane reagovat na příkazy ping.

### **7.5.5 Filtr adres IP LAN**

Ve výchozím nastavení má přístup k internetu každé zařízení. Pomocí filtru IP adres můžete zablokovat určitým zařízením přístup k internetu.

- Zakázáno: uživatelům je povolen přístup ke všem IP adresám.
- Seznam povolených položek: uživatelům je povolen přístup pouze k IP adresám uvedeným v tomto seznamu.
- Seznam zakázaných položek: uživatelům je přístup k IP adresám v tomto seznamu zakázán.

### **7.5.6 Filtr adres MAC**

Ve výchozím nastavení se k vašemu zařízení může připojit libovolné jiné zařízení. Pomocí filtru adres MAC můžete zablokovat určitým zařízením přístup k vašemu zařízení dle adresy MAC.

- Zakázáno: přístup ke směrovači je povolen ze všech adres MAC.
- Seznam povolených položek: přístup ke směrovači je povolen pouze MAC adresám uvedeným v tomto seznamu.
- Seznam zakázaných položek: přístup ke směrovači je MAC adresám uvedeným v tomto seznamu zakázán.

### **7.5.7 DDNS**

Dynamické DNS (DDNS) je metoda aktualizace doménových názvů v reálném čase. Tato služba se používá k zajištění názvu domény u zařízení, u kterých může docházet ke změně IP adresy v síti.

### **7.5.8 DMZ**

Pokud externí uživatelé nemohou získat přístup k síťovým službám poskytovaným sítí LAN, můžete povolit zónu **DMZ** a nastavit novou IP adresu hostitele. Zónu povolte kliknutím na tlačítko . Zadejte příslušnou IP adresu hostitele a potom klikněte na tlačítko **Použít**.

**Poznámka:** Klienti v zóně DMZ budou vystaveni přenosu dat v síti WAN.

### **7.5.9 UPnP**

Universal Plug and Play (UPnP) je sada síťových protokolů, která umožňuje zařízením připojeným k vašemu zařízení vzájemně se vyhledat a vytvořit síťové služby poskytující různé funkce pro sdílení dat, komunikaci a zábavu.

### **7.5.10Přesměrování portu**

Přesměrování portů umožňuje externím uživatelům připojit se ke službám dostupným z místní sítě (LAN). Kliknutím na tlačítko  $+$  vytvořte nové pravidlo přesměrování portu a definujte IP adresu sítě LAN, porty LAN, porty WAN a typy protokolů pro data v síti, která chcete přesměrovat.

### **7.5.11Rodičovská kontrola**

Tato funkce správci umožní u uvedených zařízení povolit přístup k internetu pouze v určitou dobu a určité dny v týdnu. Zablokovat lze také konkrétní adresy URL webových stránek tím, že je přidáte do seznamu **Omezení webových stránek**.

**Poznámka:** Blokování určité adresy URL nemusí zablokovat přidruženou aplikaci. Když například přidáte adresu www.facebook.com, nemusí se tím zablokovat přístup zadaného zařízení k mobilní aplikaci Facebook.

# **8. Systém**

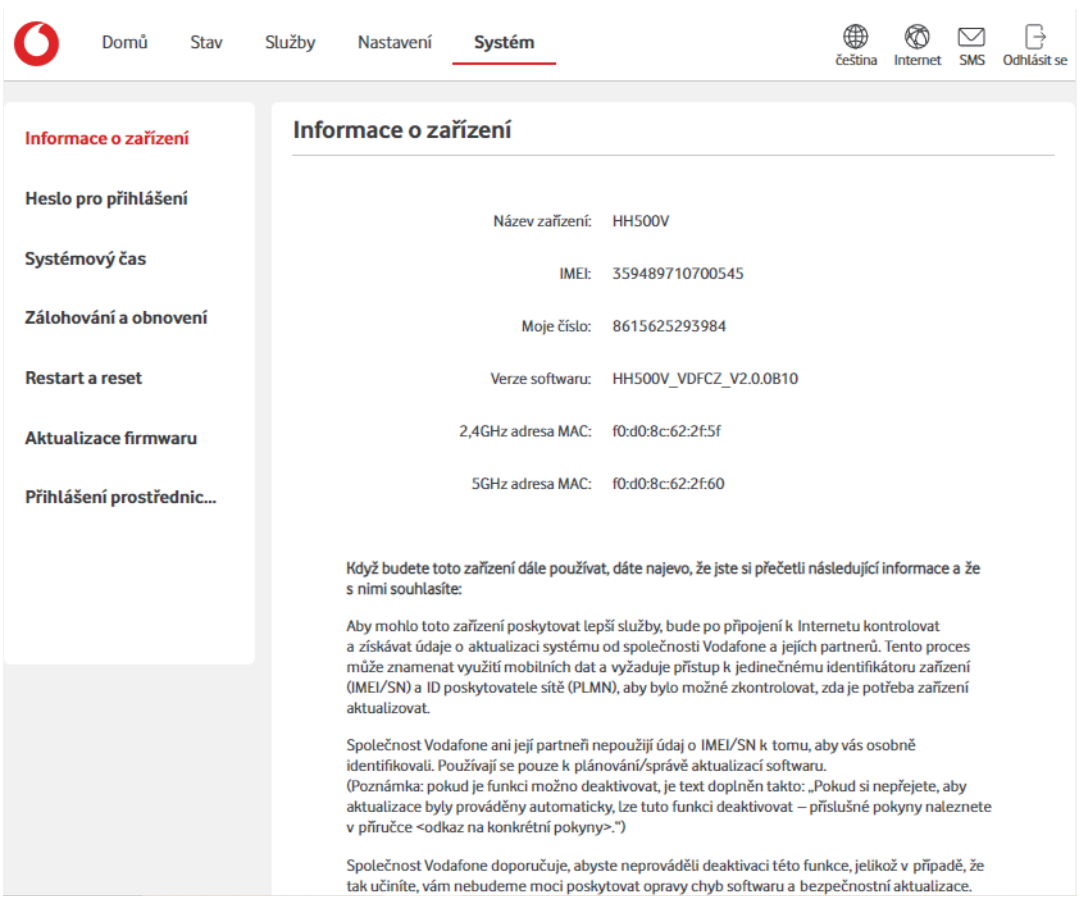

### **8.1 Informace o zařízení**

V této části si můžete prohlížet informace o zařízení, jako je IMEI, verze softwaru a adresa MAC.

### **8.2 Přihlašovací heslo**

Kliknutím na tlačítko **Zobrazit** necháte heslo zobrazit. Kliknutím na tlačítko **Skrýt** je opět skryjete. Stejně tak můžete zadat nové heslo a kliknutím na tlačítko **Použít** je začít používat. Přihlašovacího heslo musí obsahovat 8–32 znaků. Povoleny jsou následující písmena, číslice a znaky: 0–9, a–z, A–Z, "-+!@\$#^&\*"%/:=;. Heslo musí obsahovat písmena i číslice.

**Poznámka:** Své výchozí heslo Wi-Fi a heslo webového uživatelského rozhraní naleznete na štítku ve spodní části zařízení.

### **8.3 Systémový čas**

Tady můžete zvolit správné časové pásmo.

Letní čas se přepíná automaticky, ale tuto změnu je možné potlačit pomocí dostupného nastavení.

### **8.4 Zálohování a obnovení dat**

• Postup uložení konfigurace:

Kliknutím na tlačítko **Zálohovat** proveďte zálohu aktuální konfigurace zařízení. Záloha se ukládá v systému Windows a macOS do složky "Stažené soubory".

- Postup obnovení konfigurace:
	- 1) Klikněte na tlačítko **Procházet** a vyberte soubor.
	- 2) Klikněte na tlačítko **Obnovit**.

### **8.5 Restart a reset**

Klepnutím na tlačítko **Restart** zařízení znovu spustíte. Kliknutím na tlačítko **Reset** obnovte výchozí tovární nastavení.

Můžete také použít tlačítko Reset na zařízení.

### **8.6 Aktualizace firmwaru**

Klikněte na tlačítko **Zkontrolovat aktualizace**. Zařízení zkontroluje, zda není k dispozici aktualizace. Pokud aktualizaci najde, můžete kliknout na tlačítko **Stáhnout**. Po úspěšném stažení souboru můžete kliknout na tlačítko **Aktualizovat**.

**Poznámka:** Zařízení během aktualizace nevypínejte, jinak by se mohlo poškodit.

### **8.7 Protokol systému**

Po kliknutí na tlačítko **Protokol systému** se v zařízení otevře seznam důležitých událostí, ke kterým došlo od posledního zapnutí nebo restartování zařízení. Mezi tyto události patří úspěšné/ neúspěšné přihlášení, změna přihlašovacího hesla, restart zařízení, obnovení výchozího nastavení, obnovení konfigurace a aktualizace firmwaru.

## **9. Záruka**

Na toto zařízení se vztahuje záruka v případě poškození nebo vad, ke kterým došlo během běžného používání v záručním období dvaceti čtyř (24) měsíců<sup>(1)</sup> od data zakoupení uvedeného na původním dokladu o koupi.

Na příslušenství prodávané společně se zařízením je rovněž poskytována záruka v případě jakékoli vady, ke které může dojít během prvních dvanácti  $(12)$  měsíců $^{(1)}$  od data zakoupení uvedeného na původním dokladu o koupi.

V případě vady, která brání v běžném používání zařízení, okamžitě informujte prodejce a předložte zařízení společně s dokladem o koupi.

V případě potvrzení vady bude zařízení (nebo jeho část) dle potřeby vyměněno nebo opraveno. Na opravené zařízení a příslušenství se vztahuje záruka jeden (1) měsíc na stejnou závadu. Při opravě nebo výměně mohou být použity repasované součásti, které fungují stejným způsobem.

Tato záruka se vztahuje na díly a práci, ale nikoli na jiné náklady.

Tato záruka se nevztahuje na vady zařízení anebo jeho příslušenství, které byly způsobeny následujícími okolnostmi (bez jakéhokoli omezení):

- nedodržení pokynů k použití či instalaci nebo technických či bezpečnostních norem platných v zeměpisné oblasti, kde se zařízení používá;
- připojení k jakémukoli zařízení, které není v uživatelské příručce TCL vedené jako doporučené;

<sup>(1)</sup> Délka záručního období se může lišit v závislosti na zemi.

- úpravy nebo opravy provedené osobami bez autorizace od společnosti TCL Communication Ltd. či jejích poboček nebo vašeho dodavatele;
- úpravy nebo změny softwaru nebo hardwaru provedené osobami, které k tomu nemají oprávnění od společnosti TCL Communication Ltd.;
- nevlídné počasí, blesk, oheň, vlhko, vniknutí kapalin nebo potravin, použití chemických produktů, stažení souborů, náraz, vysoké napětí, koroze, oxidace.

Oprava zařízení nebude poskytnuta, pokud byly sejmuty či změněny štítky na krytu nebo sériové číslo (IMEI).

Neexistují žádné výslovné záruky, písemné, ústní ani odvozené, kromě této vytištěné omezené záruky a povinných záruk uplatňovaných v souladu s příslušnou státní nebo soudní pravomocí.

Společnost TCL Communication Ltd. ani žádná z jejich poboček nebudou v žádném případě zodpovědné za nepřímé, náhodné či následné škody žádného druhu, což se mimo jiné vztahuje na obchodní či finanční ztráty nebo újmu, ztrátu dat nebo dobré pověsti, v plném rozsahu, v němž popření těchto záruk umožňuje zákon.

Některé země či státy neumožňují vyloučení či omezení nepřímých, náhodných a následných škod, případně omezení doby trvání odvozených záruk; v takovém případě se na vás předchozí omezení a vyloučení nevztahují.